# **データ提供・調査協力のお願い**

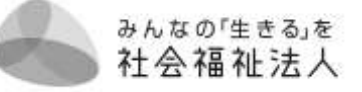

全社法振発第 173 号 令 和 5 年 8 月 18 日

会 員 各 位

社会福祉法人全国社会福祉協議会 全国社会福祉法人経営者協議会

> 会 長 磯 彰 格 (公 印 略)

### **令和 6 年度 介護・障害福祉サービス報酬改定に向けた**

**データ収集・調査の実施について(協力依頼)**

~物価高騰対策と賃金改善を図るための「プラス改定」の実現に向けて~

日頃より、本会事業の推進にあたりご協力を賜り誠にありがとうございます。

令和 6 年度の介護・障害福祉サービス等の報酬改定は、コロナ禍等の影響により財 政制約が厳しくなるなかで、物価高騰を乗り越え、また、職員のさらなる賃金改善等を 図るうえで非常に重要な改定となります。

本会では、「プラス報酬改定」を実現すべく、国の経営実態調査の結果等(10 月以降) に先んじて、社会福祉法人の経営実態等を根拠とする提案・要望活動を早急に展開して 参ります。

つきましては、社会福祉法人の「厳しい経営状況」と「経営努力」などの経営実態等 の根拠となる、各法人で作成・登録済の『財務諸表等入力シート』等のデー タの提供、調査にご協力くださいますようお願い申しあげます。

### ● **データ提供・調査方法**

別紙「介護・障害福祉サービス報酬改定に向けたデータ収集・調査について」参照

#### 【事務局】

全国社会福祉法人経営者協議会・事務局(猪瀬・青山) TEL 03-3581-7819 FAX 03-3581-7928 (E-mail) zenkoku-keieikyo@shakyo.or.jp 〒100-8980 東京都千代田区霞が関 3-3-2 全国社会福祉協議会 法人振興部 内

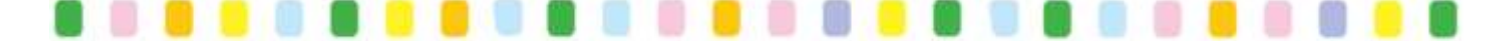

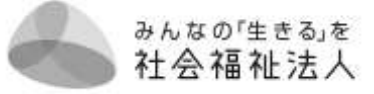

### **介護・障害福祉サービス報酬改定に向けたデータ収集・調査について**

#### **1.調査対象**

介護保険事業、障害福祉事業のいずれか、ないし双方を経営する会員法人

**2.提供・回答方法**

「財務諸表等入力シート」(令和 5年度)及び、福祉医療機構(WAM)の調査 票※を活用・収集します。福祉医療機構(WAM)の福祉貸付等の融資を受け ていない法人におかれては、お手数ですが調査票への回答にもご協力ください。

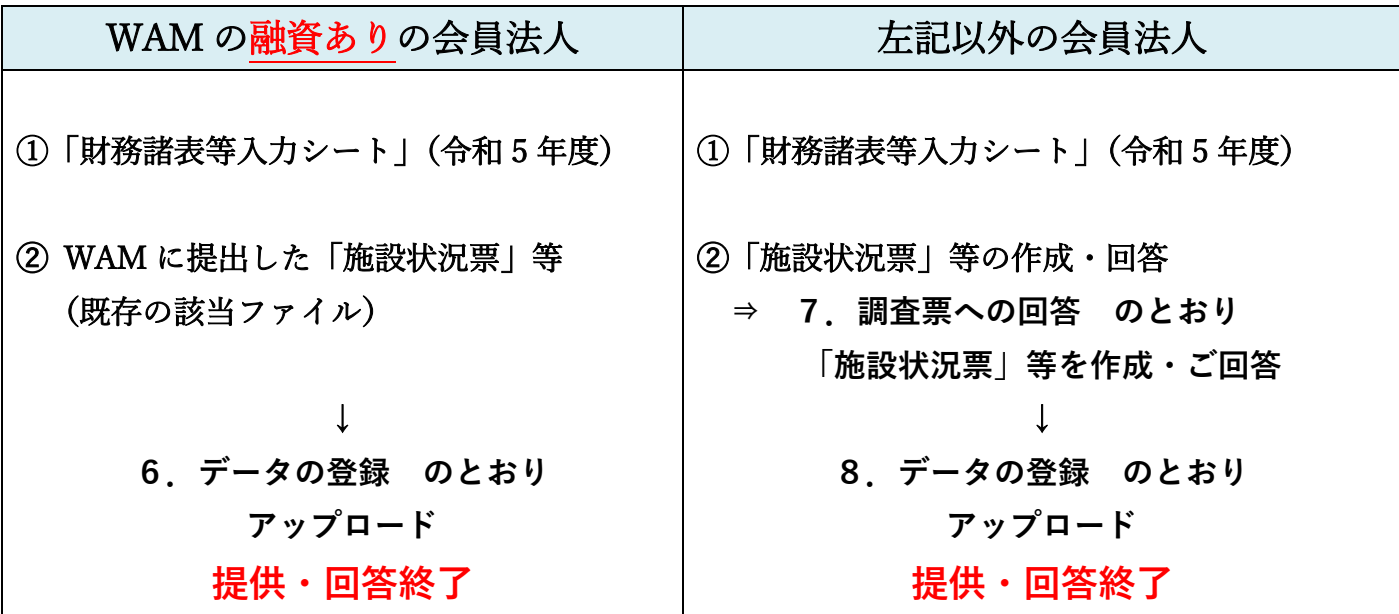

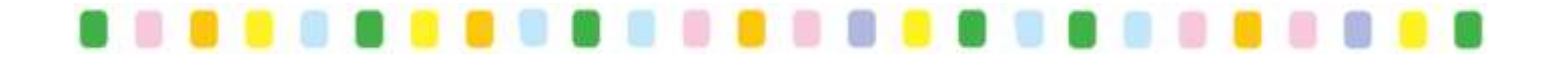

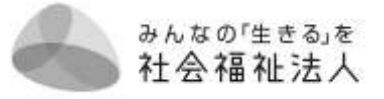

### (1)財務諸表等入力シート(令和 5 年度版)

すべての法人で作成されている、本年「社会福祉法人の財務諸表等電子開示システム」 に登録・提出したもの。

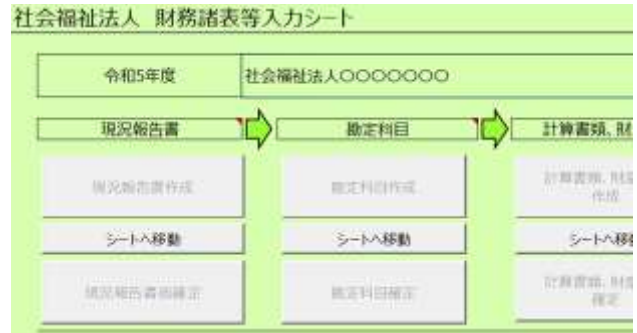

(2)福祉医療機構(WAM)「2022 年度決算事業報告」における

 「事業報告書」(Excel) と 「施設状況表」(Excel) 福祉医療機構(WAM)の福祉貸付等の融資を受けられている法人において、

本年「事業報告書等電子報告システム」(WAM)で登録・提出したもの。

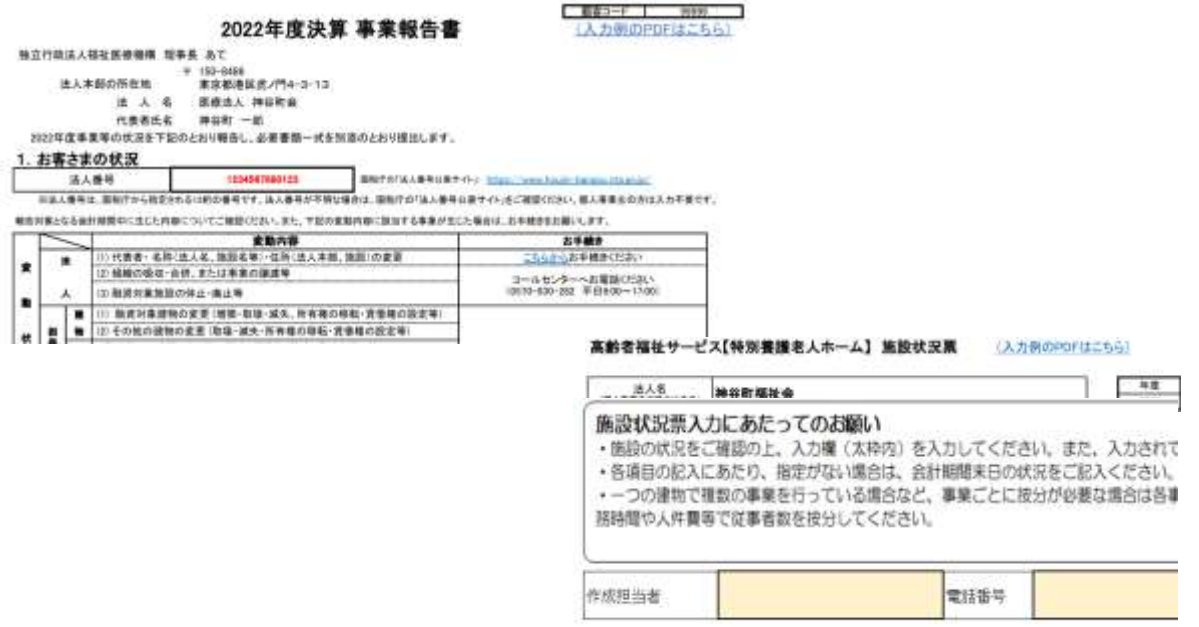

**★これらのデータを各法人から全国経営協に提供いただき活用すること については、福祉医療機構(WAM)にご了承をいただいております。**

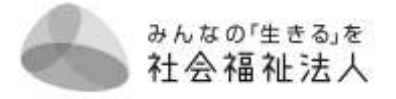

## **4.回答期日** 令和 5 年 8 月 30 日(水)

### **5.お問い合わせ先**

- ワンダークラフト株式会社(担当・新川(アラカワ)/緑川) 東京都中央区八丁堀 2-1-10 JN ビル 5F TEL:[03-3552-5910](tel:03-3552-5895) FAX:03-3552-1896 Mail: [keieikyo@wonder-craft.co.jp](mailto:keieikyo@wonder-craft.co.jp) HP: <http://www.wonder-craft.co.jp/>
- ※本調査は、調査票の集計等一部の業務をワンダークラフト株式会社に委託してお ります。
- **★本調査、福祉医療機構(WAM)の調査票等を活用させていただき、 全国経営協として実施するものです。**
	- **本調査の実施について、また、回答方法や調査票の内容等について、 福祉医療機構(WAM)へのお問い合わせは、ご遠慮ください。**

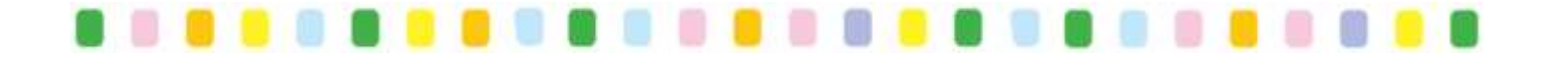

### **6.データの登録**

## (1) 回答フォルダ (圧縮・Zip ファイル) の作成

**① 下記のファイルを フォルダに一括して収納 し 圧縮した Zip ファイルを作成 圧縮(Zip)ファイル名は 「法人名」とする。 ※いずれもファイルも「Excel 形式」(PDF 不可)**

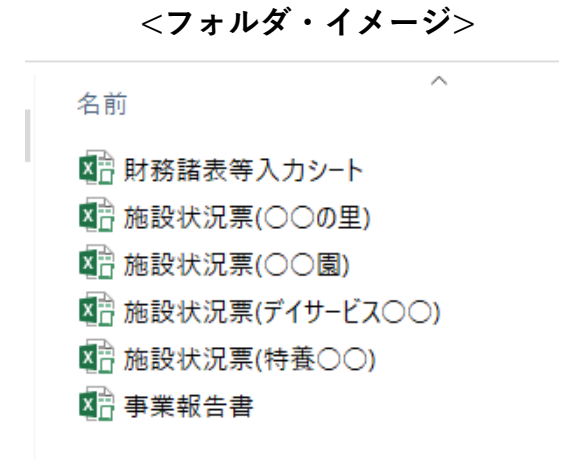

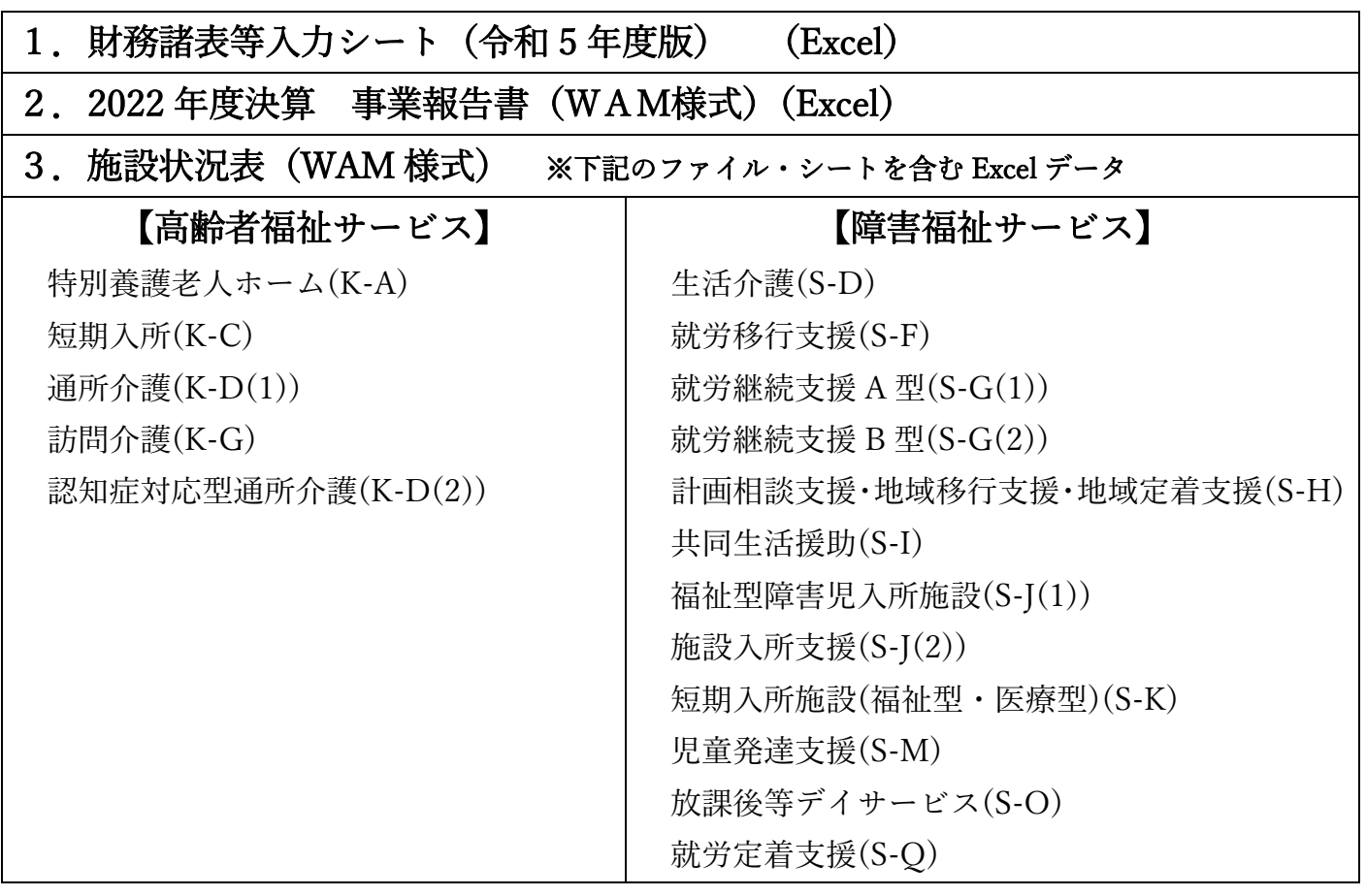

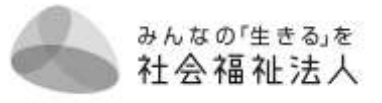

### (2)登録・アップロード画面にアクセス

<https://wonder-craft.vg-sync.jp/ja/c/o/204070b29df84fb09f7d>

**パスワード:zensyakyo2023**

- **① アップロード用画面が表示されますので、**
	- **(1)で作成した回答フォルダ(圧縮・Zip ファイル) を ドラッグアンドドロップ 又は 「追加」ボタン でファイル選択**

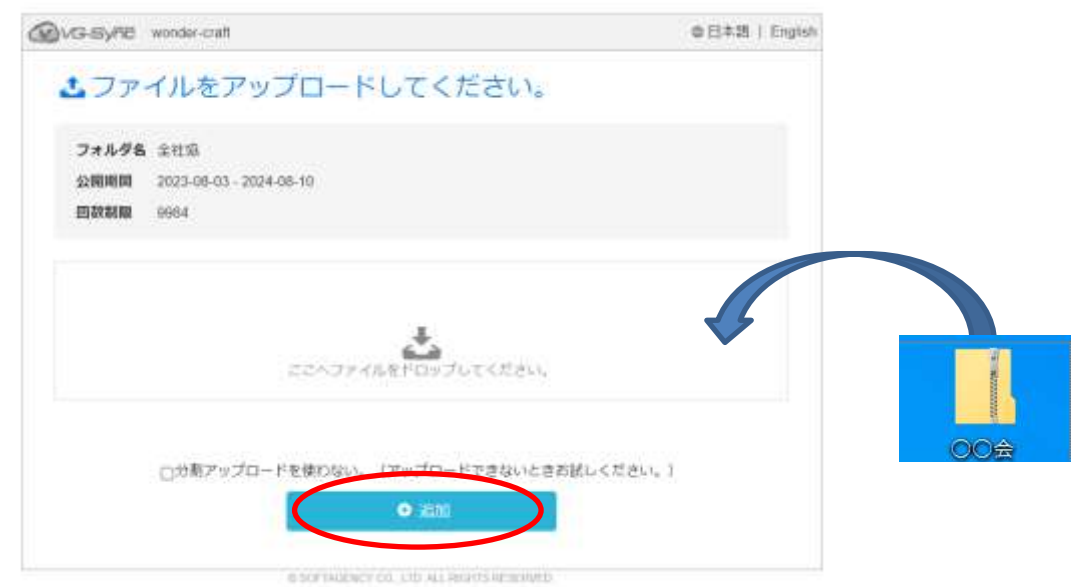

## **② アップロード 「完了」の表示になったことを確認して終了**

. . . . . . . . . . . . . . . . . . .

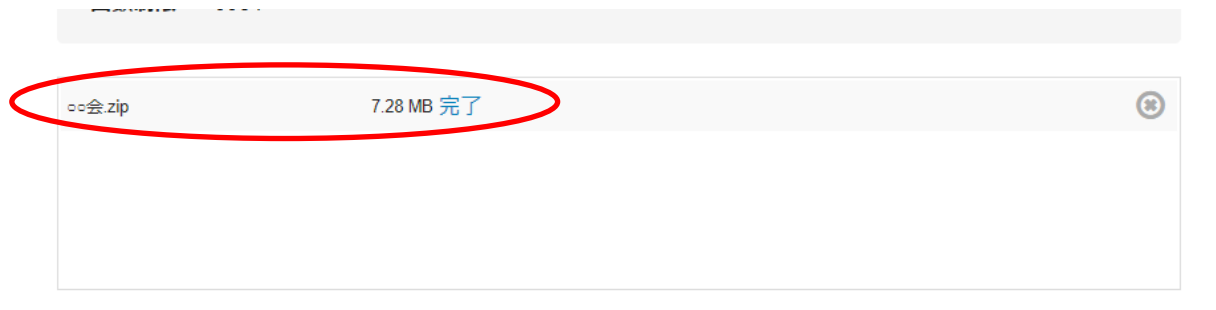

**提供・回答終了 となります。 ご協力ありがとうございました。**

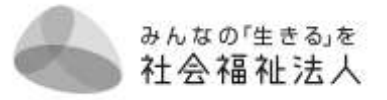

**7.調査票への回答**

(1)調査対象ファイルの作成

**① 下記サイトに掲載している「経営協調査 回答用ファイル作成ツール」(Excel) をダウンロードし PC の保存領域(任意)に保存してください。**

<https://wonder-craft.vg-sync.jp/ja/c/o/270729562c4d8a84a623>

**➁ ①のファイルを開き、マクロを有効にし、【操作手順】にそって回答用ファイルを 作成してください。**

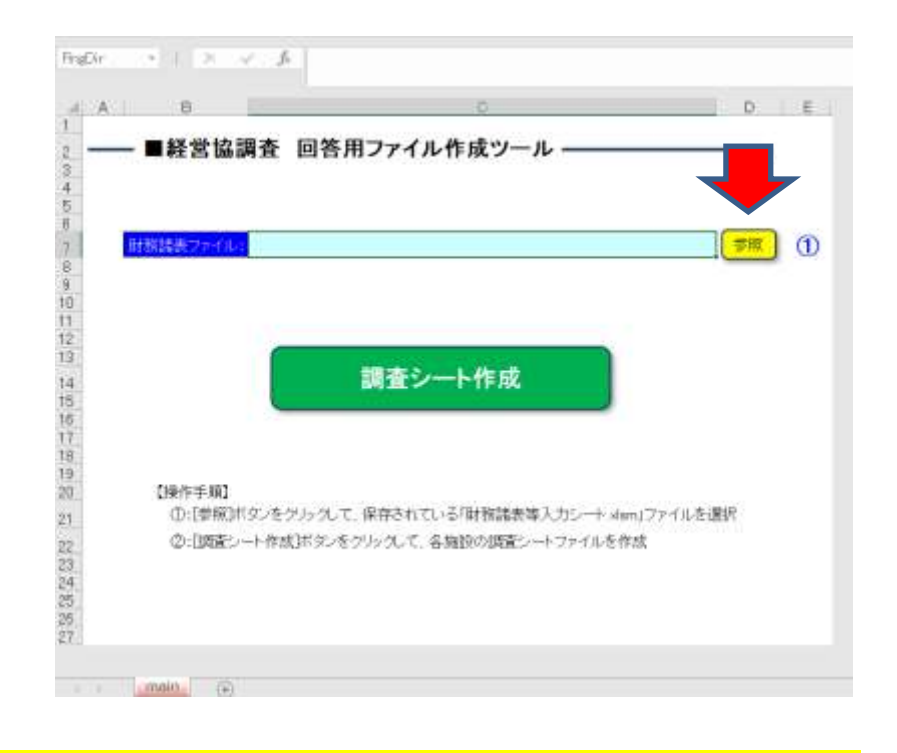

### <mark>★参考)セキュリティ警告・マクロ有効化が必要な場合の対応方法</mark>

https://www.wonder-[craft.co.jp/excel\\_macro.pdf](https://www.wonder-craft.co.jp/excel_macro.pdf)

#### **【操作手順①】「参照」をクリック:ファイル選択画面が開きます。**

. . . . . . . . . . . . . . . . .

**⇒本年「社会福祉法人の財務諸表等電子開示システム」に登録・提出した 「財務諸表等入力シート(令和 5 年度版)」(Excel)を選択してください。**

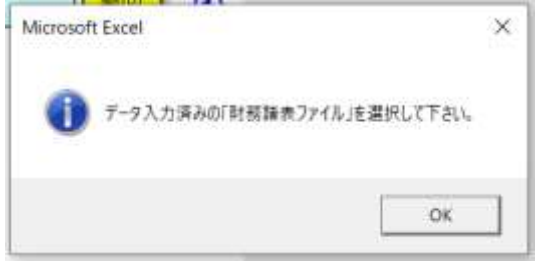

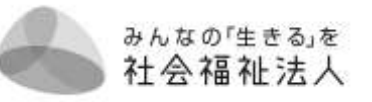

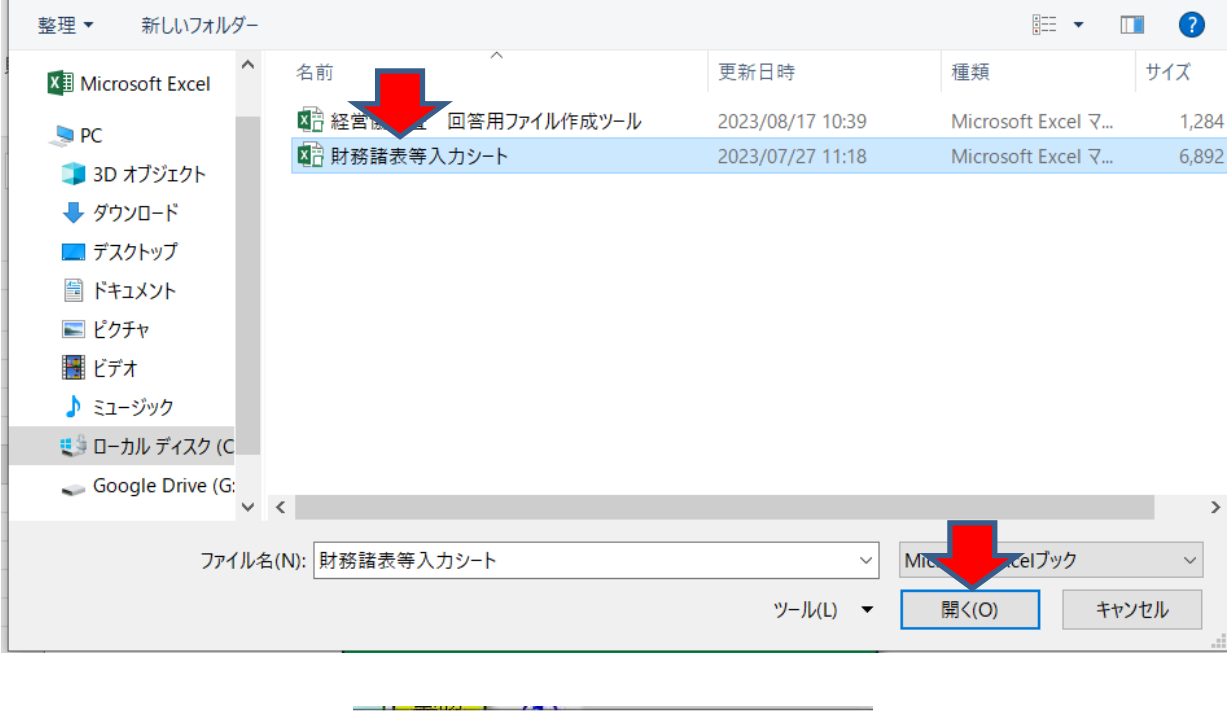

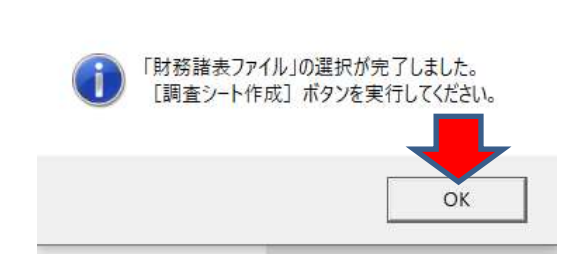

 $\times$ 

**【操作手順➁】「調査シート作成」をクリック**

Microsoft Excel

 **⇒「調査シート作成が完了しました」の表示が出るまでお待ちください。**

### **★作成するシート数によって時間がかかる場合があります。**

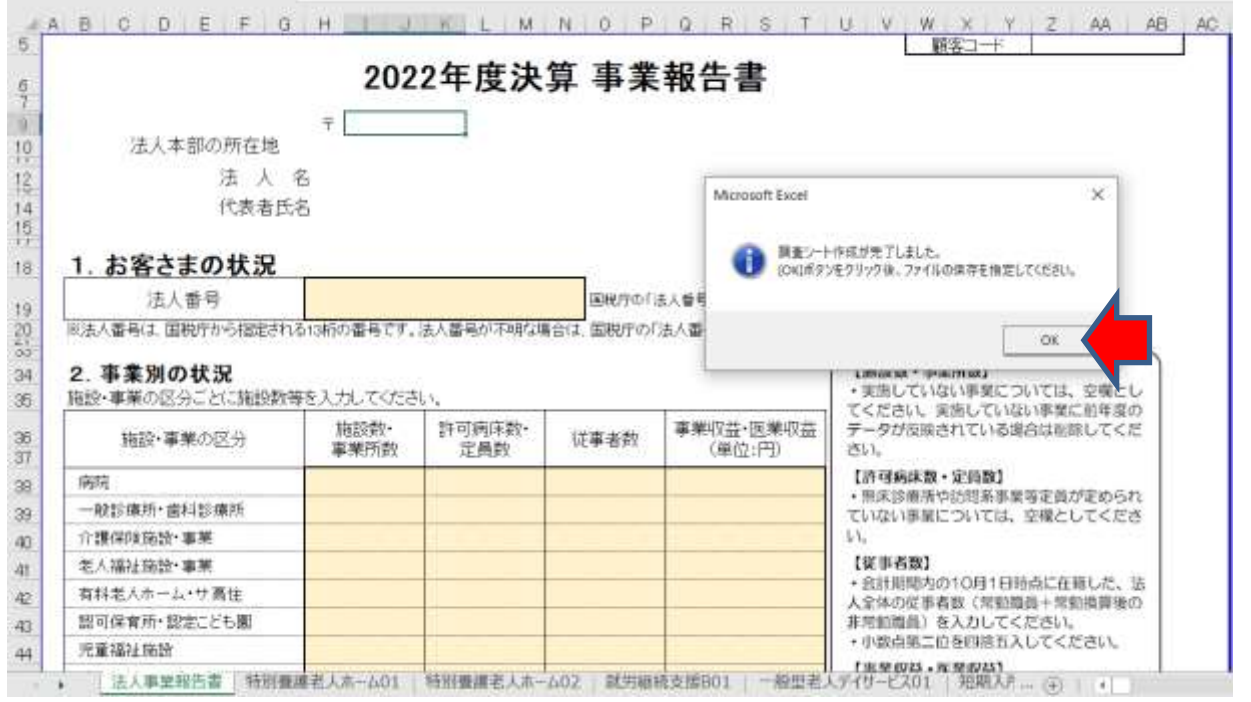

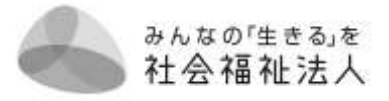

**⇒ 調査対象(ご回答いただきたい) 「事業報告書」(シート)と「施設状況票」(シート):(Excel)が作成されます。**

※「財務諸表等入力シート」(令和 5 年度版)<Excel>にある

「現況報告書」の「11.前会計年度における事業等の概要」に記載されている 実施事業から、本調査の対象となる「施設」施設・事業が表示されます。

**⇒ ★ファイル名=法人名★として PC の保存領域(任意)に保存してください。**

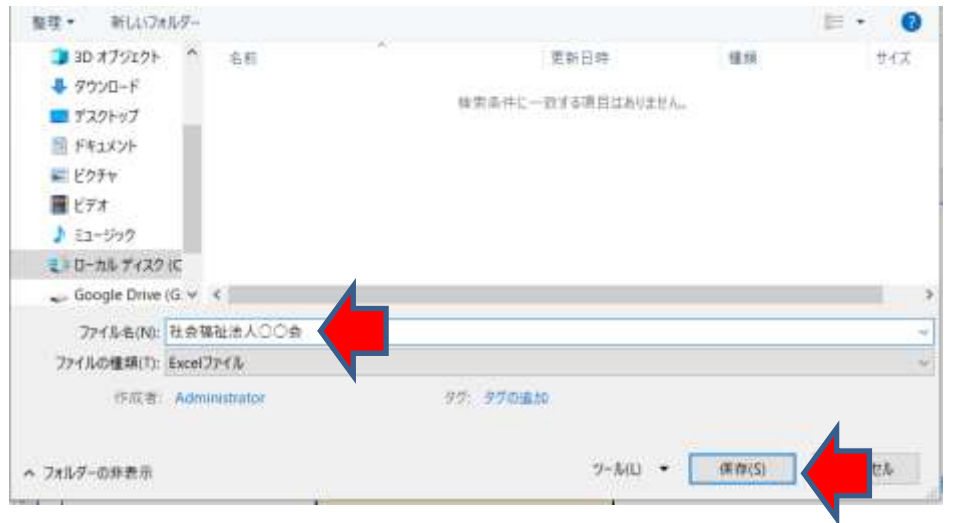

### (2)回答用ファイル(Excel)への回答

**(1)で作成・保存した回答用ファイル(Excel)を開き、「事業報告書」(シート)と 「施設状況票」(シート)の各シートにご回答ください。**

※「財務諸表等入力シート」(令和 5 年度版)<Excel>の財務諸表シートと紐づけ し、施設・事業所(拠点区分・サービス区分)ごとのクロス集計を行うために必 要な調査シートとなりますので、回答へのご協力をお願いいたします。

**【施設状況票の回答について】**

- **・「顧客コード」・「施設票番号」(シート右上)の記載は不要です。**
- **・入力欄(太枠内)にご回答ください。**
- **・特に指定がない場合、令和 4 年度・会計期間末日の状況をご記入ください。**
- **・その他、調査票に記載の説明等をもとにご回答ください。**

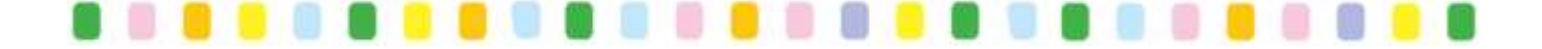

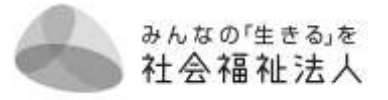

### **8.データの登録**

### (1)回答フォルダ(圧縮・Zip ファイル)の作成

**「財務諸表等入力シート」(令和 5 年度版)(Excel)と**

**「7で作成・回答いただいたファイル(Excel)」 を フォルダに一括して収納。 圧縮した Zip ファイルを作成、圧縮(Zip)ファイル名は 「法人名」とする。 ※いずれもファイルも「Excel 形式」(PDF 不可)**

> **<フォルダ・イメージ>** 名前 図 財務諸表等入力シート 8 社会福祉法人○○会

(2)登録・アップロード画面にアクセス

<https://wonder-craft.vg-sync.jp/ja/c/o/204070b29df84fb09f7d>

**パスワード:zensyakyo2023**

**① アップロード用画面が表示されますので、**

**(1)で作成した回答フォルダ(圧縮・Zip ファイル) を ドラッグアンドドロップ 又は 「追加」ボタン でファイル選択**

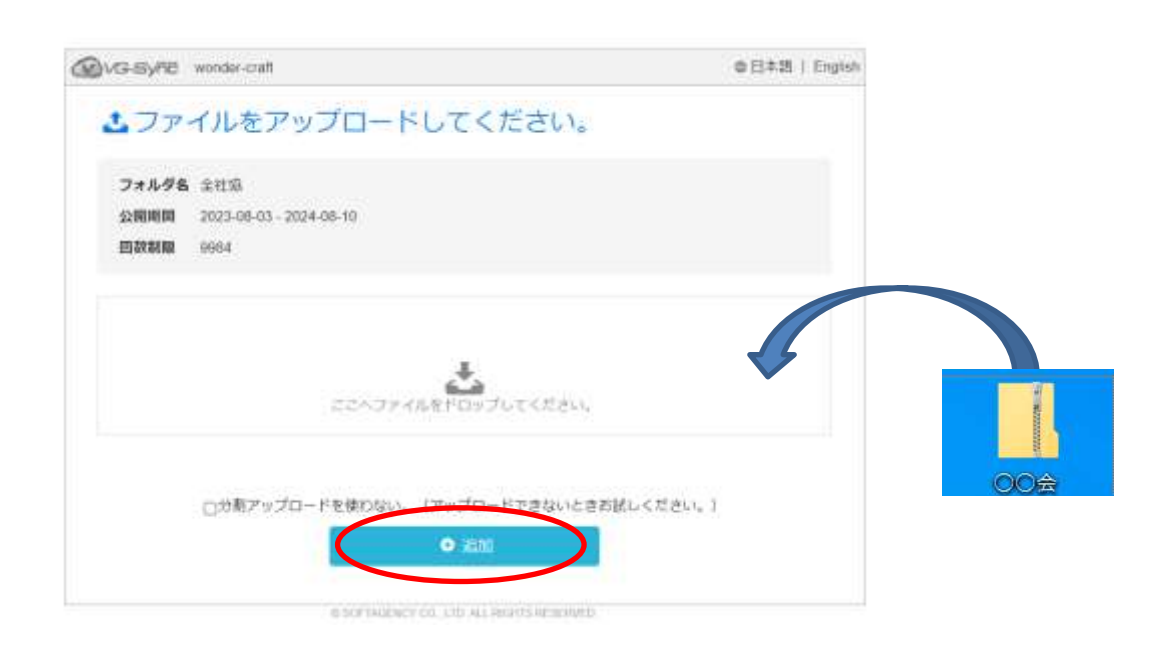

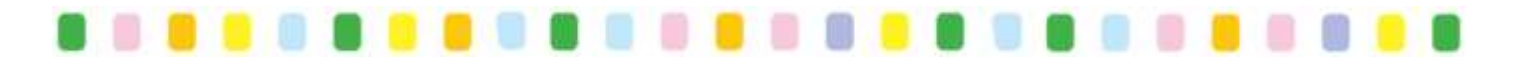

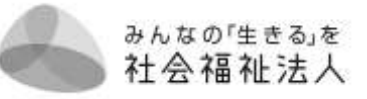

## **② アップロード 「完了」の表示になったことを確認して終了**

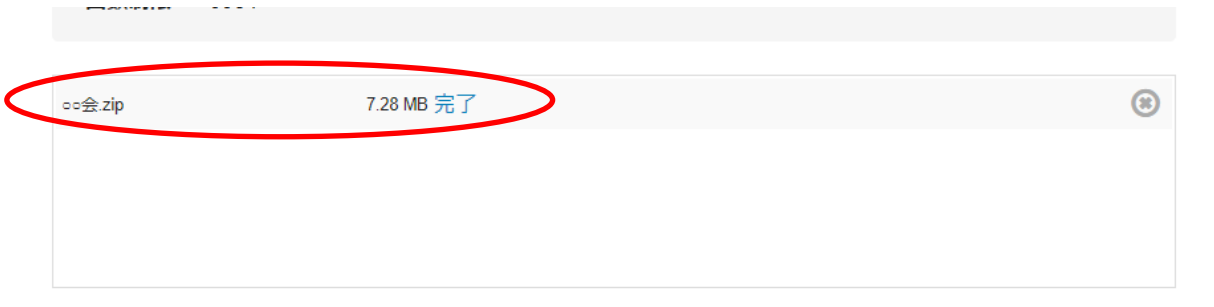

**提供・回答終了 となります。 ご協力ありがとうございました。**

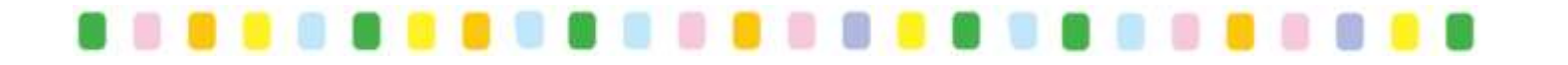